# ヲコト点データベースと検索システムの試作

堤 智昭,土井 裕絵(東京電機大学),田島 孝治(岐阜工業高等専門学校), 高田 智和(国立国語研究所),小助川 貞次(富山大学)

本稿では、ヲコト点図のデータベース化とその検索システムについて報告する.データベース化し たヲコト点図は、これまでに我々が提案してきた構造化記述手法にもとづいて電子化された主要ヲコ ト点 26 種である. 検索システムは Web アプリケーションとして実装し、インターネットを通じて試 験公開を行った.さらに大学の訓点資料を扱う授業で本システムを利用し,アンケートによる評価を 行った.その結果,検索条件の入力方式改善の必要があるものの,訓点学習に利用可能であるという 評価が得られた.

## Prototyping of Wokototen Database and Search System

Tomoaki TSUTSUMI / Hiroe DOI (Tokyo Denki University) Koji TAJIMA (National Institute of Technology, Gifu College) Tomokazu TAKADA (National Institute for Japanese Language and Linguistics) Teiji KOSUKEGAWA(University of Toyama)

In this paper, we talk about prototype of database and search system of Wokototenzu. This database includes the 26 kinds of main Wokototen that computerized based on a proposed structuralization description method. This search system is web application. We published it experimentally through the internet. Then we used this search system at the university and estimated by a questionnaire. As a result, it was necessary to be Japanese word input method improvement of search condition, but we got a result that it's useful when learning Wokototen..

## 1.はじめに

日本を始めとする東アジア諸国には,漢文で書 かれた歴史的な資料が数多く存在している.かつ ての漢文は東アジアの共通書記言語であり、社 会・文化・政治など様々な事柄に関する記述が行 われてきた.漢文史料を研究することは,東アジ ア諸国の歴史を紐解くために必要不可欠である.

漢文は,中国語の文法に基づいた文語体の文章 である.中国語を母国語としない東アジア諸国で は,漢文を読者の母国語の文章として理解できる ように訓読が行われてきた.この訓読を行うため の補助的な役割を持つ符号を,訓点と呼ぶ.訓点 には、仮名や諸符号(句読点,返り点, ヲコト点) など様々な種類が存在する.

訓点が書き加えられた漢文史料は,東アジア諸 国に数多く存在し,漢文訓点資料と呼ばれ歴史・ 文学に関する研究対象となっている. 本研究は, 漢文訓点資料を対象とし,その中でもヲコト点と 呼ばれる訓点が記された資料を対象とする.

これまでに我々は、ヲコト点を含む漢文訓点資 料を電子化するための構造化記述手法を提案し, ヲコト点図データの電子化を行ってきた[1][2][3]. 築島裕[4]に記載された主要ヲコト点 26 種の電子 化を試み,提案する 7×7 マスのグリッド座標内 にヲコト点図を配置可能なことを明らかにして きた.

本稿では,これまでに電子化した主要ヲコト点 26 種のデータを活用し、ヲコト点の情報をデー タベース化する試みについて報告する.試作する データベースは,ヲコト点の構成要素を用いて検 索可能な,Web アプリケーションとして開発する. 本データベースは,研究利用のみでなく漢文訓読 資料の学習支援にも活用することも想定してい る.

## 2.ヲコト点の概要

## 2.1 訓点資料とヲコト点

ヲコト点は,平安時代から鎌倉時代に広く用い られた訓点の一種である.ヲコト点は漢字の四隅 を中心に加点され,漢文を訓読する際,助詞や助 動詞の代用として用いられる.ヲコト点の読みは, 使用者の学派や時代によって異なり,東大寺点や 喜多院点など名前がつけられている.近しい学派 同士の点だとしても,その読みは若干の相違を持 つことが多く,ヲコト点の種類は 100 種類以上存 在すると言われている(築島裕[4]).種類ごとに 決められたヲコト点の読みは、どのような「形状」 の点が,漢字のどの「位置」に加点されるかによ って決定する.そこで本稿では,ヲコト点の構成 要素を「種類」「位置」「形状」「読み」の 4 つと 定義する.

©2017 Information Processing Society of Japan

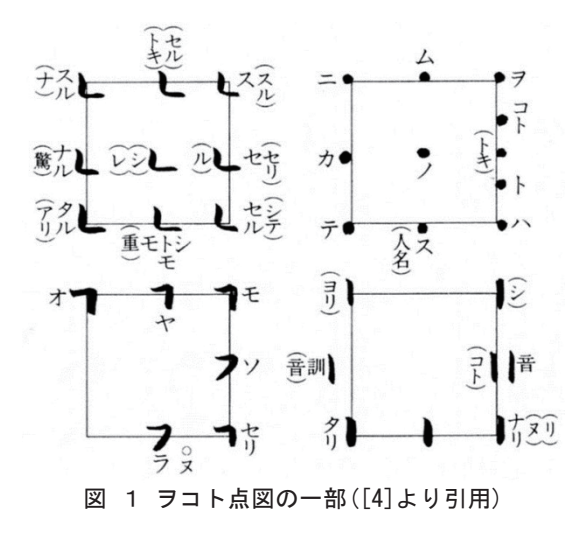

#### 2.2 ヲコト点図

構成要素の違いによって様々な種類が存在す るヲコト点には,ヲコト点の「種類」ごとに「位 置」,「形状」,「読み」をまとめたヲコト点図と呼 ばれる資料が存在する.ヲコト点図には,図 1 に 示すようにヲコト点の形状と読み,付与された位 置の組み合わせから,そのヲコト点がどのような 読みを持つかが記載されている. ヲコト点図に書 かれている黒い四角の枠は,任意の漢字をイメー ジしている.一つの枠には,比較的似通った「形 状」のヲコト点が複数個まとめて図示される. こ のまとまりを「壺」と呼ぶ. ヲコト点図は複数の 「壺」から構成される.

# 3 ヲコト点図のデータベース化 3.1 データベースの構造

本稿では,築島裕[4]に記載された主要 26 種の ヲコト点図をデータベース化する.本データベー スは、図1に示したようなヲコト点図データをテ キスト形式として保存しつつ,位置や形状といっ たヲコト点を構成する情報を損なうことなく電 子化する. そのために, 図 2 に示すように, ヲコ ト点データベースはヲコト点テーブルとヲコト 点の種類テーブルの二つを持つこととした. ヲコ ト点テーブルには、ヲコト点図に記載されたヲコ ト点一つ一つを1単位として保存する.ヲコト点 の種類テーブルには,ヲコト点の種類(東大寺点, 喜多院点など)を1単位として保存する.

ヲコト点テーブルが持つ項目は,表 1 に示す 8 項目とした.ヲコト点の構成要素である「種類」 「位置」「形状」「読み」については,それぞれ 点の種類 ID,X 軸の位置・Y 軸の位置,形状,読 みの項目に保存する.さらに,ヲコト点図の何壺 目に記されていた点であるかを壺数の項目に保 存し, ヲコト点一つ一つ固有の ID を点の ID の項 目に保存した. 点の ID は数字の連番とし, 1 か ら順番に割り振った.

ヲコト点の種類テーブルが持つ項目は,表 2 に 示す3項目とした. 点の種類 ID の項目には「喜 多院点」や「西墓点」といった点の種類名を保存 する. 群番号は、築島裕[4]に記載された各ヲコト 点の群分類にもとづいて,1 から 8 までの数字を 保存する.点の種類 ID は各ヲコト点の種類一つ ずつに,1 から 26 までの値を重複しないように 割り振り保存する.この値は,ヲコト点テーブル が持つ点の種類 ID と対応しており、図3に示す ようにヲコト点テーブルからヲコト点の種類 テーブルのデータを参照可能である.

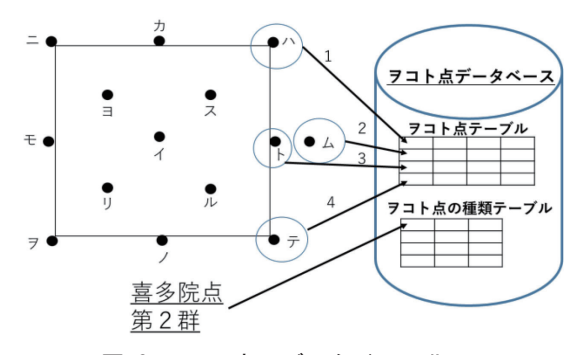

図 2 ヲコト点のデータベース化

表 1 ヲコト点テーブルの項目

| 項目名     | 説明               |
|---------|------------------|
| 点の ID   | ヲコト点一つ一つに振った     |
|         | 固有の ID を保存する.    |
| 形状      | ヲコト点が持つ形状(「・」    |
|         | 「丨」)を保存する.       |
| 読み      | ヲコト点が持つ読み(「ヲ」    |
|         | 「コト」など) を保存する.   |
| 点の種類 ID | ヲコト点の種類データベー     |
|         | スと連携するためのデータ     |
|         | (1から26までの番号)を保   |
|         | 存する.             |
| X 軸の位置  | -3 から3まで, X軸方向のど |
|         | の位置に点が存在したかを     |
|         | 保存する.            |
| Y軸の位置   | -3 から3まで, Y軸方向のど |
|         | の位置に点が存在したかを     |
|         | 保存する.            |
| 壺数      | 何壺目に記載されていた点     |
|         | であるかの情報を保存する.    |

表 2 ヲコト点の種類テーブルの項目

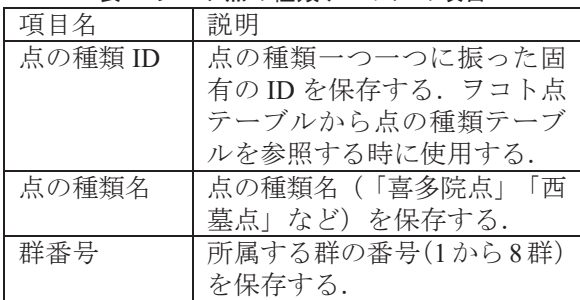

©2017 Information Processing Society of Japan

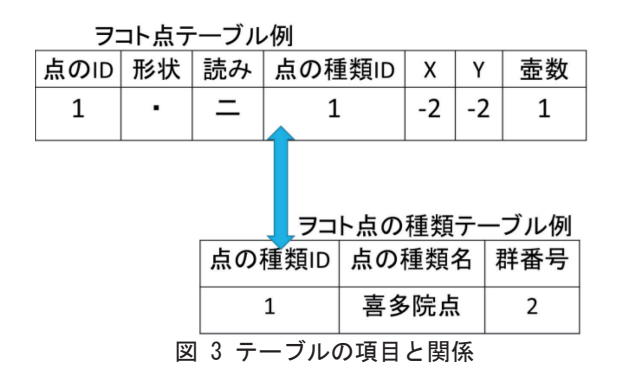

## 3.2 入力データの正規化

ヲコト点の形状は星点(・)や線点(|)など 多岐にわたる.これらは,文字ではなく記号であ るが本データベースでは一般的な計算機が表現 できる文字系の中で似通った形の文字で代用す ることとした.具体的には,Unicode の文字集合 内の文字から似通った形を持つ文字を用いて代 用した.Unicode の中では似通った形状が存在し ない記号も使われている. 例えば十のような形状 である. このような表現不可能な「形状」につい ては、「┤ ├ (よこ) 」のように、二文字以上の 組み合わせと,組み合わせる方向(縦,横)をカ ッコ書きで表す方式で表現することとした.

また, ヲコト点の種類名は同一のヲコト点図で あっても,旧字体,新字体の二種類の表記方法が 用いられる.例えば,築島裕[4]では「順曉和尚点」 や「寶幢院点」のように旧字体で表記されている. 本データベースでは,これらは全て新字体に統一 し,保存することとした.

# 4. ヲコト点図データベース検索システム 4.1 システム構成

本ヲコト点データベース検索システムは, Web アプリケーションとして実装した.サーバの OS には Linuxディストリビューションの一つである CentOS7 を使用した.また,Web サーバには Apache2, 及び Kestrel を用い, アプリケーション の開発には、NETCore を用いた. 本システムは http://cid.ninjal.ac.jp/wokototendb で試験公開を行 っている.

本システムの概要を図 4 に示す.本システムで は,ユーザが Web ブラウザを用いてヲコト点図 データベースサーバの検索ページにアクセスし, ヲコト点図の検索を行う.アクセスする Web ブ ラウザには,特別なソフトウェアやプラグインを 追加する必要はなく, Google Chrome や Microsoft Edge など一般的な Web ブラウザを利用できる.

# 4.2 検索システムの設計

## 4.2.1 検索項目

本システムでは,検索に指定できる項目を「点 の種類」「読み」「形状」,及び「位置」の4つ とした. これら4項目は、ヲコト点図を調べると

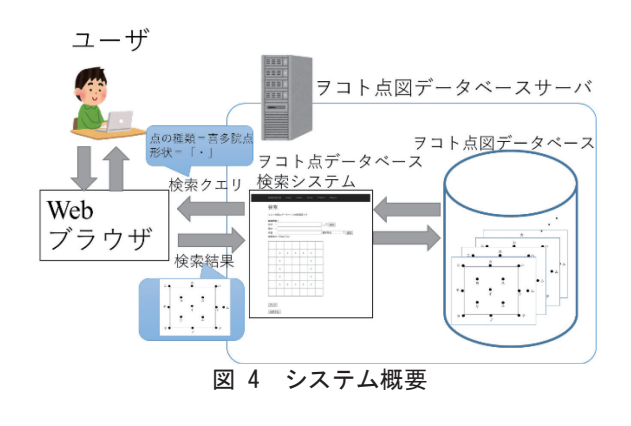

#### wokotoDB Home Howto About Contact Search

検索.

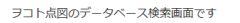

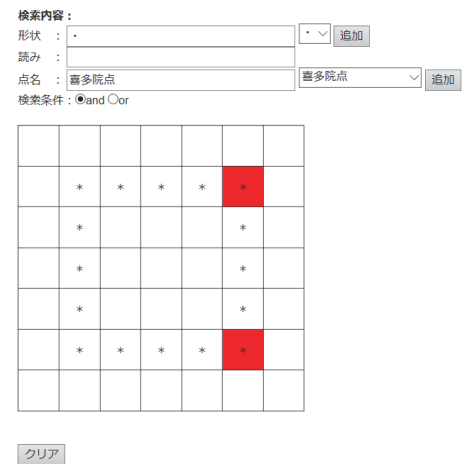

検索する 図 5 検索条件入力画面

きには形状と位置からどのような読みを持つか を調べることが多いという,訓点研究者の意見を もとに決定した.

#### 4.2.2 レイアウト

本システムの検索画面例を図 5 に示す.検索画 面は,一番上部に黒色背景で示された検索システ ム内のメニューバーと,白色背景で示されたペー ジの内容を表示する部分から構成される.メニュ ーバーの一番右にある Search をクリックすると 図5に示した検索画面を開くことができる.また, それ以外の WokotoDB, Home の文字をクリック すると本システムのトップページを,Howto をク リックすると本システムの使用方法を説明する ページを,About をクリックすると,本システム について説明するページを,Contact をクリック すると問い合わせ先に関するページをそれぞれ 開くことができる.

(1)検索画面レイアウト

入力フォームでは,テキストボックスとグリッ ドを用いて検索するヲコト点の条件を入力する. ヲコト点の形状,読み,点名はテキストボックス に文字として入力する.ヲコト点の位置は 7×7 マ スのグリッドから検索する位置をクリックして 選択する.

それぞれのテキストボックスにはキーボード から検索条件を入力することができる.何もテキ ストボックスに入力されていない場合は,検索条 件の指定が無いとみなす. また、読み、形状、点 名に入力した検索条件全てを満たすものを検索 する場合と,検索条件どれか一つでも満たすもの を検索する場合の切り替えは,検索条件の and, or を選択することで切り替え可能とした.図 5 の 例では,検索条件は,全てを満たす and 条件であ り,形状は「・」,点名は「喜多院点」を指定し, 読みの条件は指定されていない.そのため,「喜 多院点」の中で「・」の形状を持つヲコト点が, 読みの内容にかかわらず全て検索される.

3.2 節でも述べたように本データベースでは一 部のデータを正規化しているため,入力内容によ ってはユーザが意図する検索結果が得られない 可能性が考えられる.例えば,点名について旧字 体を用いて検索した場合は検索結果が得られな い.そこで,形状と点名は,データベース内に保 存されているデータの候補リストから選択でき る方式とした.形状,点名のテキストボックスの 右には,プルダウン式の入力候補一覧リストを設 け,その中から検索したい候補を選ぶことができ る.選んだ候補は,追加ボタンを押すとそれぞれ のテキストボックスに追加される.複数の候補を 追加することも可能である.その場合,テキスト ボックスには半角カンマ区切りで候補が入力さ れ,それぞれの候補に該当するヲコト点が全て検 索される.

点の位置を選択する 7×7 マスのグリッドは,選 択されるとマスの色が赤色に変化する.選択され たマスは,もう一度クリックすると選択解除がで き,マスの色が白色に変化する.グリッドの下に あるクリアボタンを押すと,全ての選択が解除さ れる.また,グリッドの中心 5 マスを囲っている 「\*」マークは、ヲコト点図の四角形(漢字の存在 する範囲)を示す. 図5の例では、グリッドの文 字が存在している範囲の右上(2,-2)と右下(2,2) に存在するヲコト点のみが検索される.

(2)検索結果画面レイアウト

本システムの検索結果画面例を図 6 に示す.検 索結果画面は,最初に結果一覧を表示し,その下 に結果を壺ごとに描画したものを表示する方式 とした.

結果一覧の表は,点名,意味,形状,X,Y,壺 数の項目を表示する. 壺数を示す数字には, ペー ジ内リンクを設置しており,クリックすると該当 の壺の表示へ移動する. 例えば、点名項目が喜多 院点であり,壺数が 1 のリンクをクリックすると, 喜多院点の 1 壺目の検索結果が描画された画面 へ移動する.

壺ごとの表示は,図 6 の例のように,検索に該

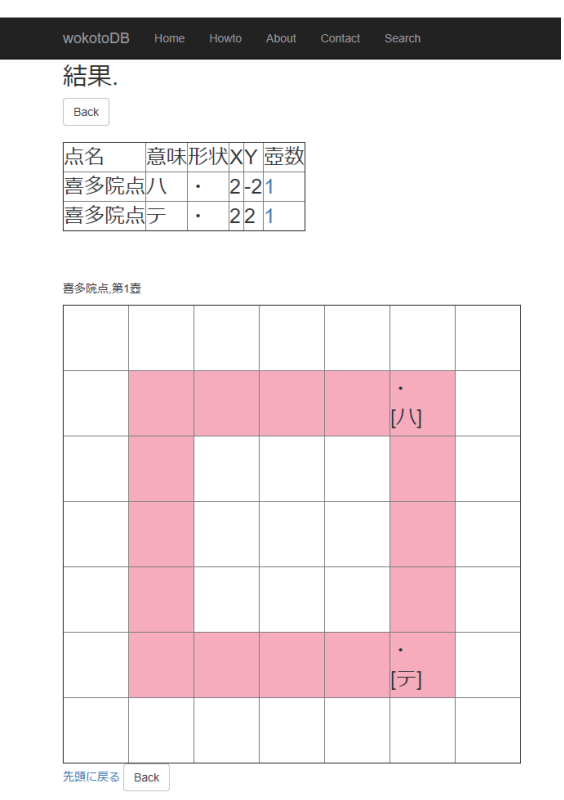

図 6 検索結果表示画面

当するヲコト点が存在した座標のセルに形状と 読みが表示される.グリッドの中心 5 マスは薄紅 色で表示し,ヲコト点図の四角形を視覚的に表現 した. 図 6 の例は、図 5 で示した検索条件(形状 は「・」,点名は「喜多院点」,読みは任意,位 置は(2,-2)か(2,2)のいずれか,を全て満たす) に合致するヲコト点を検索した結果である.この 場合, 喜多院点の 1 壺目 (2,-2) の位置に存在す る,形状「・」,読み「ハ」のヲコト点と,喜多 院点の 1 壺目(2,2)の位置に存在する,形状「・」, 読み「テ」のヲコト点が条件に合致したため表示 された.

### 5.評価実験

#### 5.1 評価方法

本稿では,評価実験として訓点分野の研究者, 及び漢文訓読の学習を行っているユーザに利用 してもらい,使いやすいシステムとなっているか を確認した.実験は,大学の学部生を対象とし, 訓点資料の読解を行う授業で実施した.授業の詳 細は表 3 のとおりである.

アンケートの項目は本システムに関する内容 と,アンケート対象者に関する内容について一度 にまとめて Google フォームを用いて調査を行っ た.本システムに関する内容については以下のと おりとした.

・質問 1:本システムの使いやすさについて,5 段 階で評価してください

- ・質問 2:本システムの見やすさについて,5 段 階で評価してください
- ・質問 3:授業に有益だと思うか,5 段階で評価 してください
- ・質問 4:本システムについて,当てはまる不満 点(問題点)があれば選択してください
- ・質問 5:その他を選択した方は具体的に不満点 を教えてください

質問 1 から 3 は 5 段階の均等目盛り選択する方 式とした. アンケート画面では, 1から5までの 数字とどれを選ぶかのラジオボタンが表示され, 1 に近づくほどマイナス評価, 5 に近づくほどプ ラス評価となる.質問 4 では,より具体的に問題 点を洗い出すため,以下に示す 4 つの項目につい て問題となるかどうかをチェックボックス式で 選択する方式とした.

- ①紙媒体のヲコト点図より扱いづらい
- ②紙媒体のヲコト点図より調べる時間がかか った
- ③検索の方法が分かりづらい
- ④検索結果が分かりづらい

また,それ以外にも気づいた問題点を自由に記述 できるようにするため,⑤その他の項目を用意し た.⑤その他を選択した場合,質問 5 でその具体 的な内容を記述する方式とした.また,質問の最 後に「感想,ご意見等あればお聞かせください.」 という項目を用意し任意に回答を求めた.

アンケート対象者に関する内容については,以 下のとおりとした.

- ・質問 6:授業担当の先生の授業を何回受けてい ますか?
- ・質問 7:本ページをどのような端末を使って利 用しましたか
- ・質問 8:その他を選んだ方は具体的に書いてく ださい
- ・質問 9:コンピュータ(スマートフォンを除く) の扱いについて、当てはまるもの全てにチェ ックをしてください

質問 6 は回答者の学習度合いを把握するため に行った.入力は,授業を受けている回数を選択 する方式とした. 選択肢は以下5つである.

- ①初めて
- ②2 回目
- ③3 回目
- ④4 回目
- 
- ⑤5 回以上

質問 7 は,回答者の本システムを利用する環境 を把握するために行った.入力は,利用した環境 をラジオボタンにより選択する方式とした.選択 肢は以下の 5 つである.⑤その他を選んだ回答者 は質問 8 で具体的に記述する方式とした.

- ①デスクトップ PC,ノート PC(タッチパネル ではない)
- ②ノート PC(タッチパネル式)
- ③タブレット PC

表 3 授業の詳細

| 項目     | 説明                           |
|--------|------------------------------|
| 授業名    | 日本語学講読                       |
| 対象学年   | 学部 2, 3, 4 年生                |
| 主な対象学部 | 人文学部, 経済学部, 人間発<br>達科学部      |
| 授業資料   | 漢書楊雄伝天暦 2年点(10世<br>紀の漢籍訓点資料) |

④スマートフォン

⑤その他

質問 9 は,回答者のコンピュータの扱いに関す る技能を確認するために行った.回答は,4 つの 項目それぞれに該当するかどうかをチェックボ ックス式で入力方式とした.項目は以下のとおり である.

①Web サイトの閲覧ができる

②SNS(Facebook や Twitter 等)の利用ができる ③Office ソフト(Word,Excel,PowerPoint 等) を使ってレポートや発表資料が作れる ④簡単なプログラミングができる

#### 5.2 アンケート結果

対象とした授業の時間中に,本システムを利用 してもらいアンケートを行ったところ,授業履修 者 25 名中,14 名の学生から回答を得た.質問 1, 2,3,4,7,9 の回答結果をそれぞれ図 7,8,9, 10,11,12 に示す.質問 6 は全ての回答者が 5 回 以上と回答した. 質問5には、「追加ボタンを押 さないと入力したことにならないのは分かりづ

らい. 2 つ以上選択するときのみ追加ボタンを押 すという形にしてほしい.すべての位置という選 択肢がないため全箇所を検索する方法がわかり づらい.検索結果のサムネイルが出力できるとわ かりやすい.」という回答を得た.

質問 1,2 の結果では,回答が 2 から 5 の値に 分布していることから,本システムは普段紙媒体 を使って訓点を学習している人でも極端に使い づらいことはないと考えられる.また,質問 3 の 結果が 4,5 の値に分布していることから学習者 にとって有益なシステムであるという評価が得 られた.一方,質問 4 の結果よりヲコト点の検索 の仕方や結果が,紙媒体のヲコト点図を用いるよ りもわかりづらい傾向があると考えられる.特に, 質問 5 の回答より,検索条件の入力方式の改善が 必要であると言える.

また本システムは,質問 7 の回答結果よりスマ ートフォンを用いた利用が非常に多いことがわ かった. 質問9より、回答者の大半が一般的なコ ンピュータリテラシーを備えていることがわか る. しかし、本システムのようにインターネット 接続を用いて調べ学習を行う場合,コンピュータ よりもどこでも容易にインターネット接続が可 能なスマートフォンが多く利用されていると考 えられる.

# 5 まとめ

本稿では,ヲコト点図のデータベース化とその 検索システムについて報告した.データベース化 したヲコト点図は、これまでに我々が提案してき た構造化記述手法にもとづいて電子化された主 要ヲコト点 26 種である. 本システムを、ヲコト 点の学習者に利用してもらい,使い勝手を中心と した評価項目についてアンケートを実施した.そ の結果,本システムの有用性に高い評価が得られ, 訓点学習にも利用可能であると判断できる評価 が得られた.一方,検索条件の入力がわかりづら く,方式の改善が必要であるという評価も得たた め、今後改善を行う. また、本システムは、スマ ートフォンから多く利用されていることがわか った.そのため,今後はスマートフォン向けにシ ステムの GUI の改良を行う.また,スマートフォ ン向けアプリケーションとして実装することも 今後検討していく予定である.

### 謝辞

本研究は JSPS 科研費 17K1850606 の助成を受 けたものである.また,人間文化研究機構広領域 連携基幹研究プロジェクト「異分野融合による総 合書物学」の国語研ユニット「表記情報と書誌形 熊情報を加えた日本語歴史コーパスの精緻化」に よる成果の一部である.

# 参考文献

1) 田島孝治,堤智昭,高田智和:ヲコト点電子化のた めのデータ構造と入力支援システムの試作,人文科学 とコンピュータシンポジウム「じんもんこん 2012」じ んもんこん 2012 論文集,Vol.2012,pp211 -216(2012). 2)堤智昭,田島考治,高田智和:点図情報入力支援ツー ルによるヲコト点図の電子化,人文科学とコンピュー タシンポジウム「じんもんこん 2015」,じんもんこん 2015 論文集,Vol.2015,pp.185-190(2015).

3)堤智昭,田島孝治,高田智和,小助川貞次:コンピュ ータを用いた主要ヲコト点の関係性の解析,人文科学 とコンピュータシンポジウム「じんもんこん 2016」, じんもんこん 2016 論文集,2016,139-146 (2016-12- 02).

4)築島裕:訓点語彙集成<第1巻>,ヲコト點概要,汲 古書院(2007) .

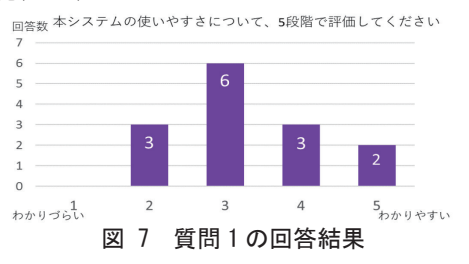

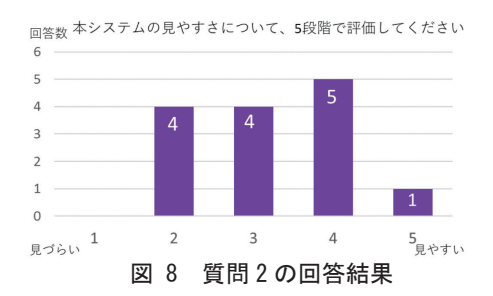

回答数授業に有益だと思うか、5段階で評価してください

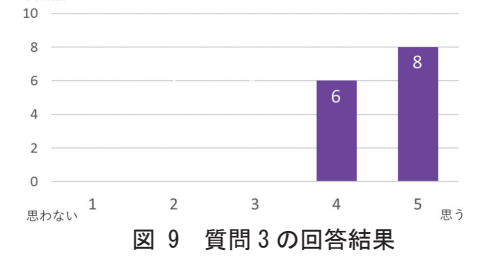

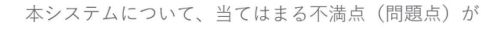

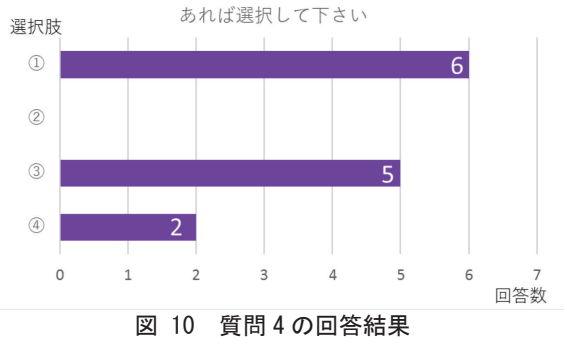

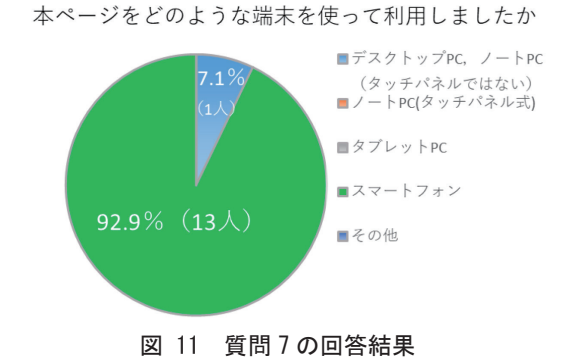

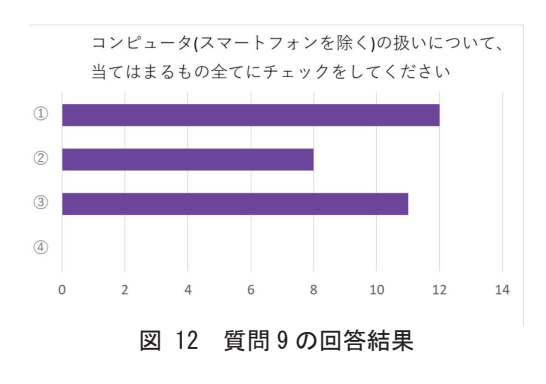

©2017 Information Processing Society of Japan